Es una utilidad para la recopilación de información de impresión, la cual puede ser utilizada para solucionar problemas relacionados con los controladores de impresión. Esta utilidad, enumera todos los controladores de impresión de un equipo Windows específico, incluyendo información sobre el controlador, también es posible eliminar controladores específicos, y permite la creación de un fichero de registro, proporcionando además una línea de comandos.

## **Sistemas Operativos soportados**

- Windows Server 2003 R2
- Windows XP

La instalación es simple, es decir, únicamente es necesario ejecutar el fichero PrintDetective.exe en su versión de 32 o 64 bits, contenido en cada una de las distintas carpetas.

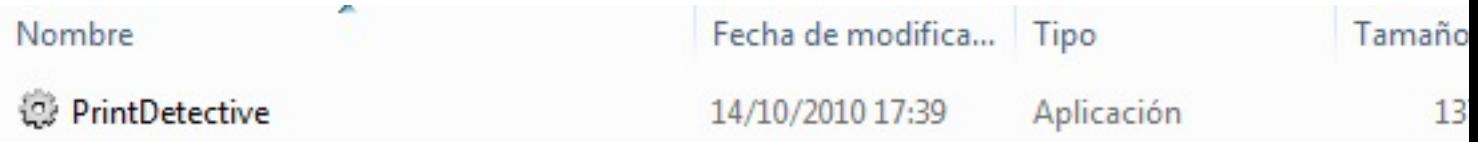

La información que podemos extraer es la siguiente:

- Driver Name
- Provider
- Dependent Files(s)
- Environment
- Driver Path
- Data File
- Configuration File(s)
- Help File
- Monitor Name

## **Utilidad Citrix Print Detective**

Escrito por xavisan Miércoles, 20 de Octubre de 2010 11:48 - Actualizado Miércoles, 20 de Octubre de 2010 12:01

- Default Data Types
- Previous Names
- Manufacturer Name
- OEM URL
- Hardware ID
- Posibilidad de crear un fichero CSV
- Eliminación de drivers
- Y localizar DLL's problemáticas

Cuando ejecutemos el fichero correspondiente, tendremos la siguiente dialog,

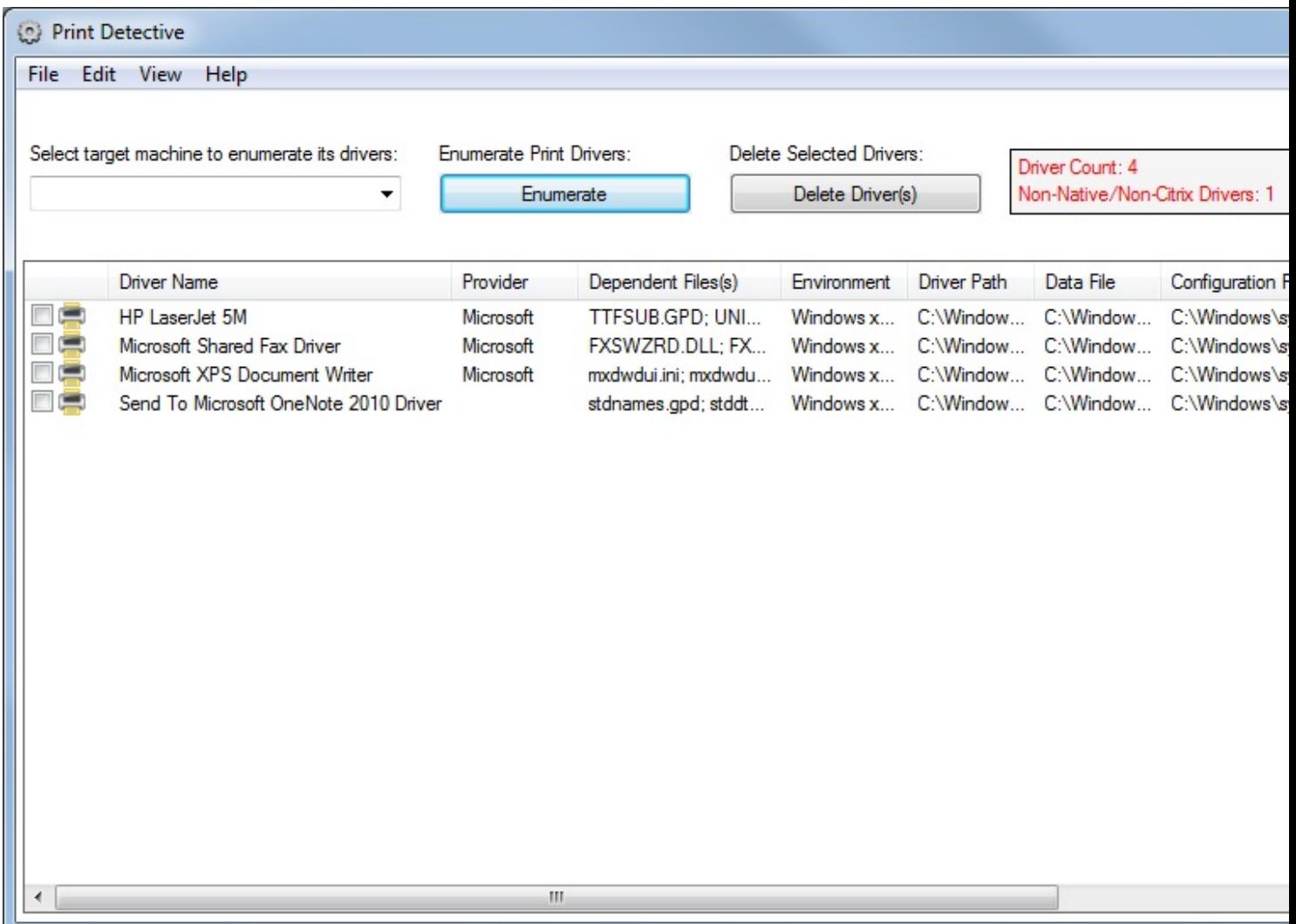

## **Utilidad Citrix Print Detective**

En ella podremos observar la relación de drivers instalados, marcando la impresora, podremos eliminar los drivers correspondiente, pulsando sobre el botón "Delete Drivers",

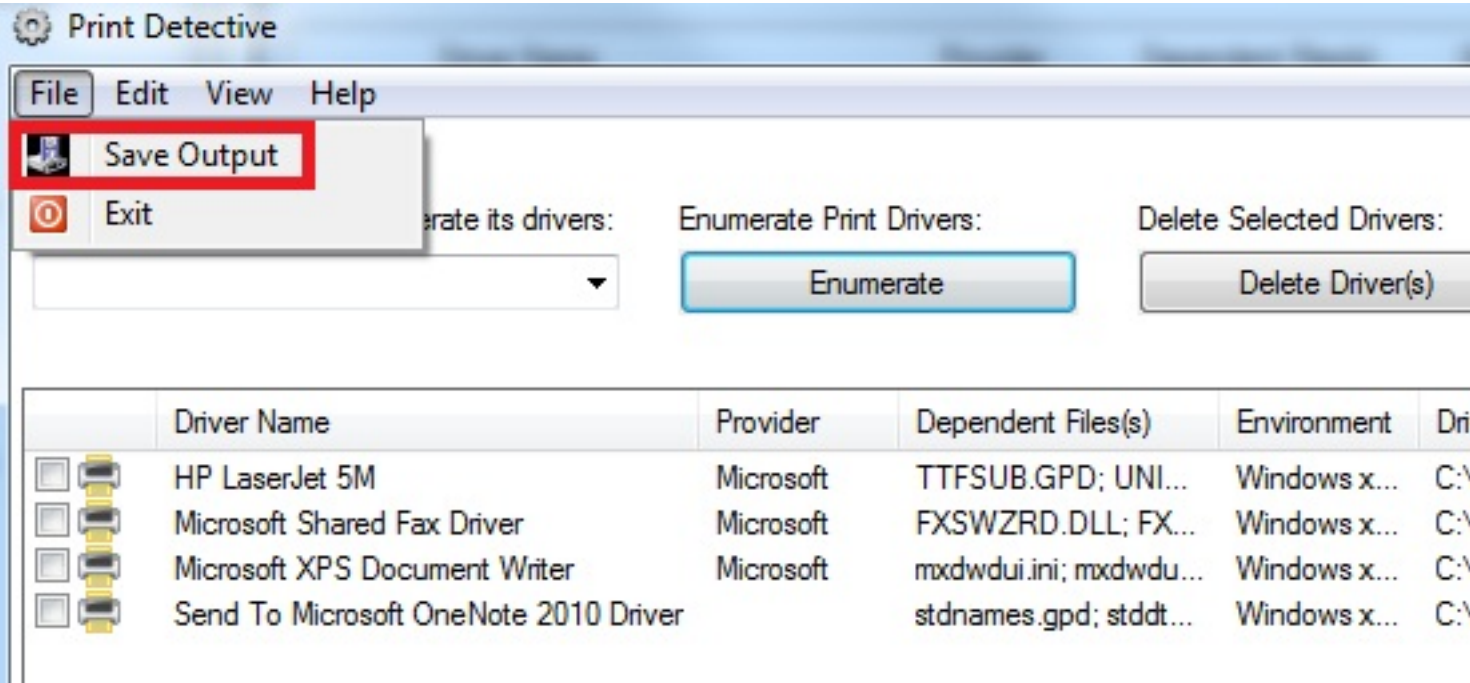

En la opción File, podremos realizar una grabación de los cambios realizados, pudiendo seleccionar todos, o los que nos interese,

Miércoles, 20 de Octubre de 2010 11:48 - Actualizado Miércoles, 20 de Octubre de 2010 12:01

Escrito por xavisan

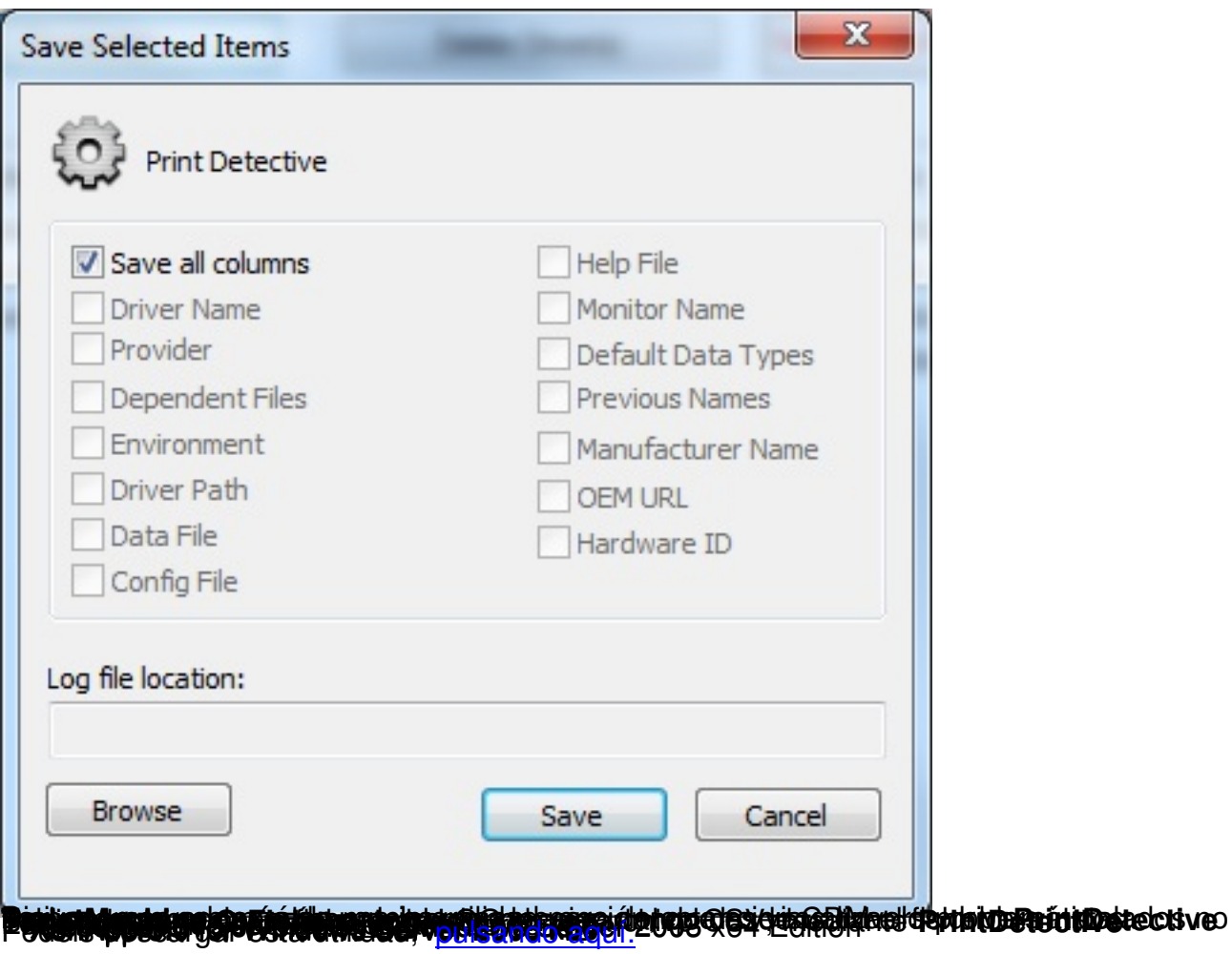